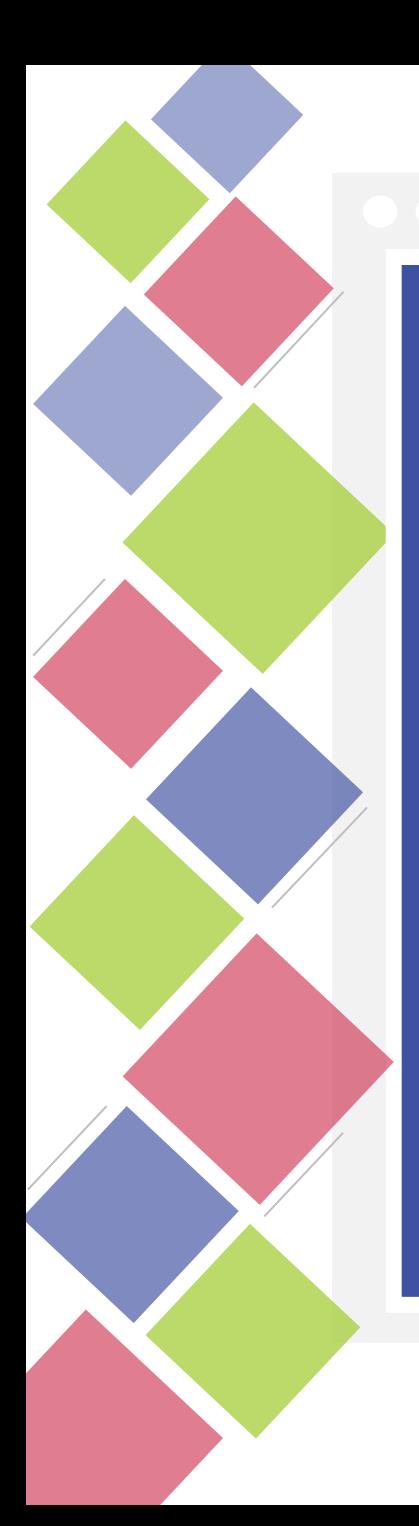

#### **Sesión 3**

#### **Herramientas y recursos de ILAB**

Junio 2023

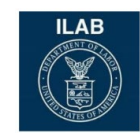

#### Funciones de Zoom Meeting

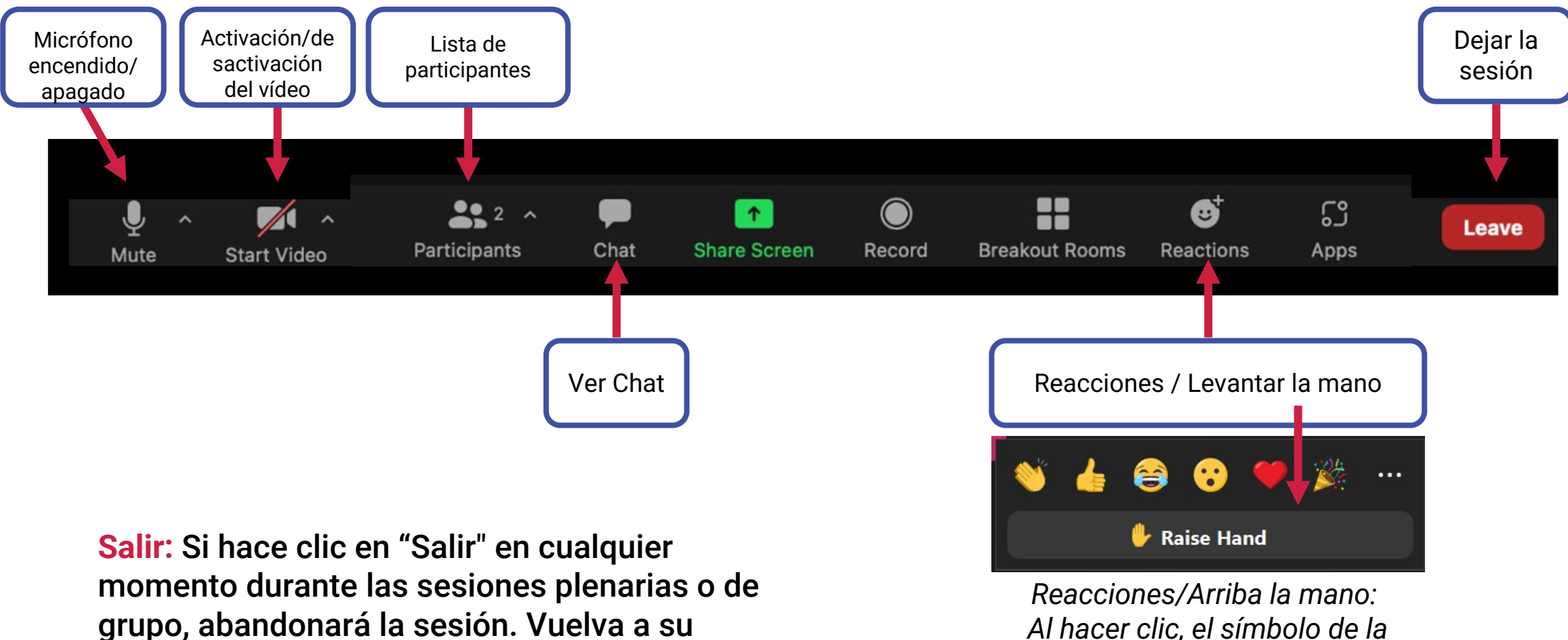

calendario y dé clic para reincorporarse.

*Al hacer clic, el símbolo de la mano aparecerá en la parte superior izquierda de tu pantalla.*

### Objetivos de la sesión de hoy

- •Utilizar y aplicar eficazmente las herramientas de seguimiento y evaluación que ILAB desarrolló.
	- Guía de la teoría del cambio sostenido para los programas de derechos de los trabajadores de ILAB
	- Formulario de reporte de datos
	- Biblioteca de recursos de monitoreo, evaluación y aprendizaje (MEA)

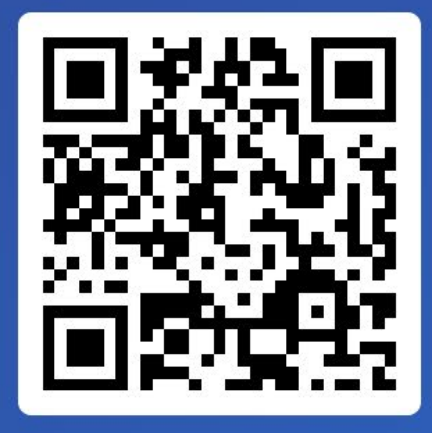

Join at slido.com #3158 349

¿Qué tanto has explorado la Guía de la Teoría del Cambio Sostenido?

#### La he leído de principio a fin

0%

He consultado algunas de sus secciones para ayudarme en mi trabajo 0%

La he revisado superficialmente 0%

¿Qué es la Guía de la Teoría del Cambio Sostenido? 0%

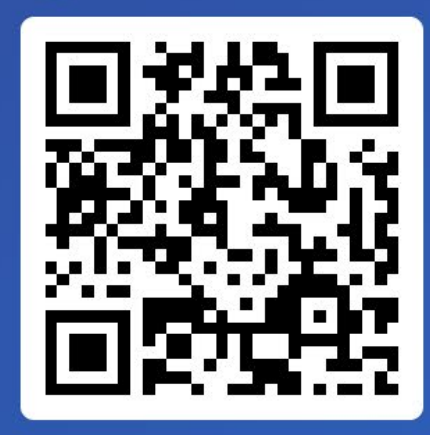

#### Join at slido.com #3158 349

**@ []** 

#### ¿Has tenido la oportunidad de usar el formulario de reporte de datos (Data **Reporting Form) nuevo?**

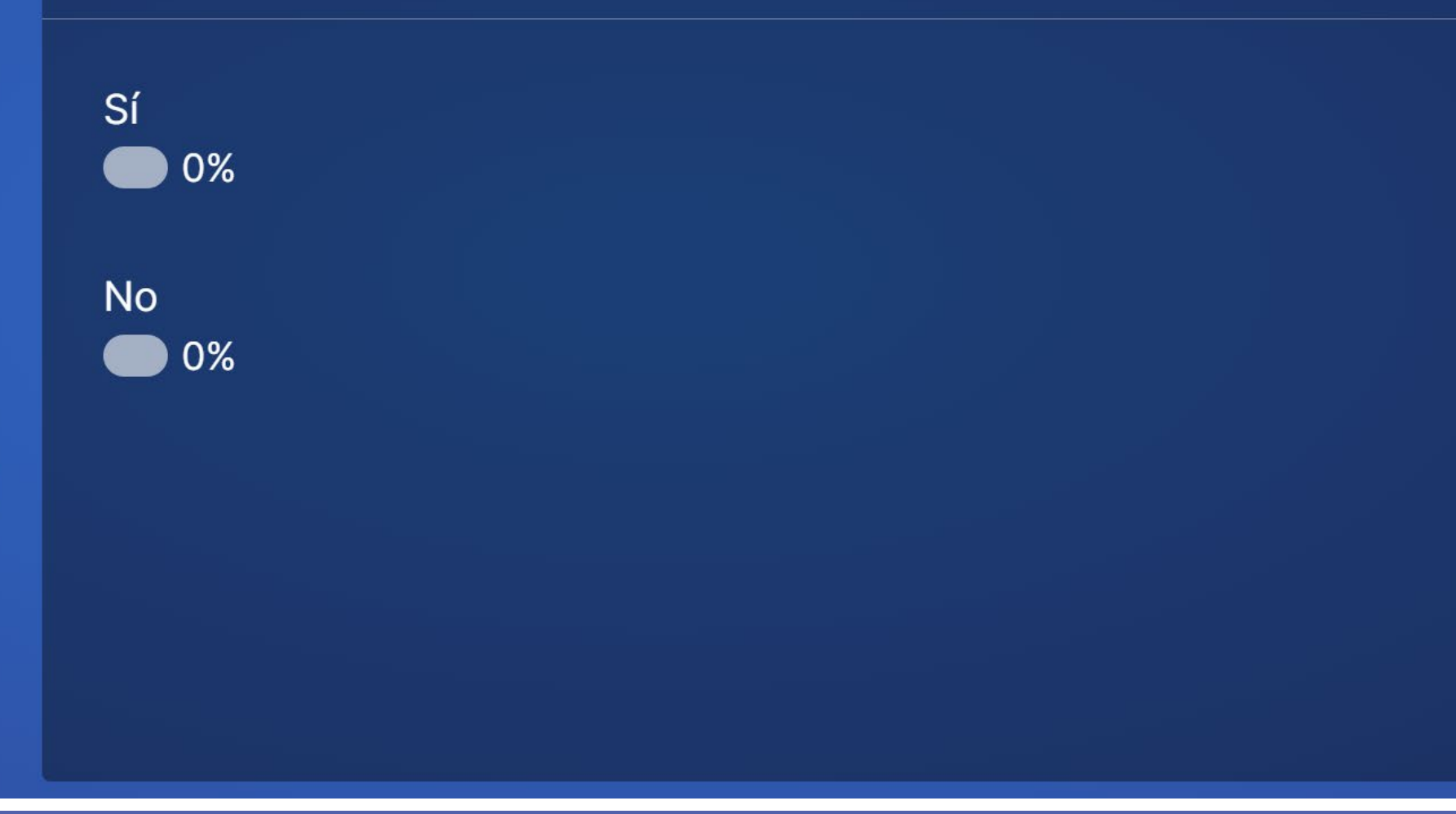

#### Reglas de este taller

- 1. Disfruta de cada día. Diviértete.
- 2. Participa activamente compartiendo sus conocimientos, opiniones y preguntas.
- 3. Teléfonos móviles y dispositivos electrónicos apagados o en modo vibrar.

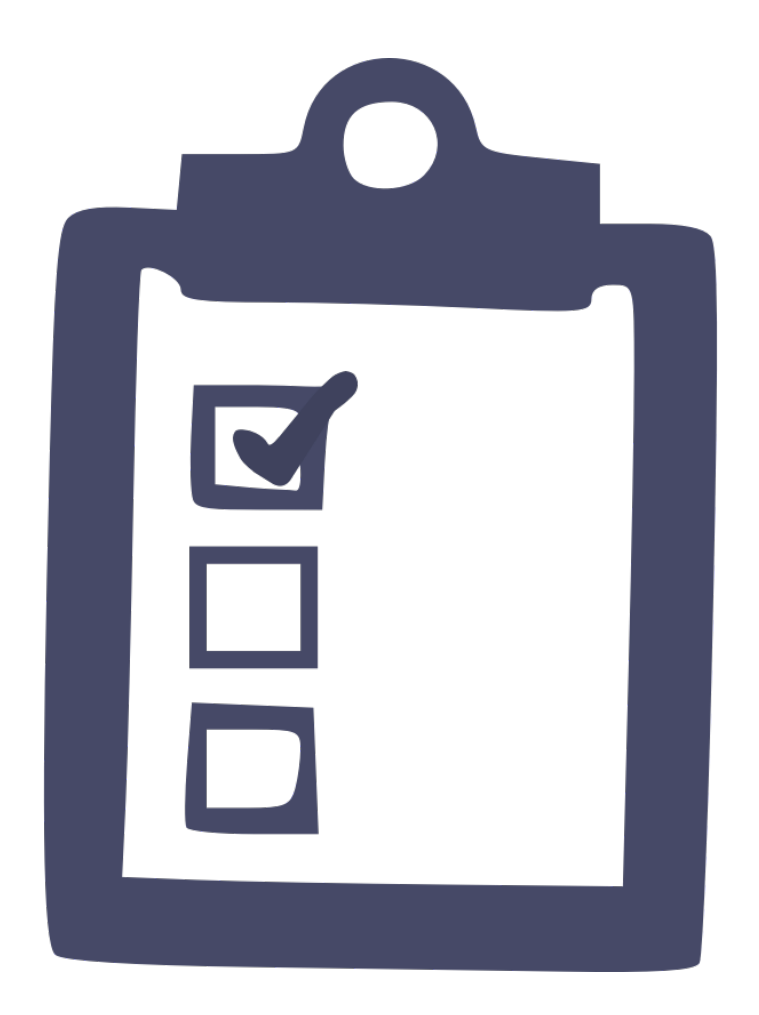

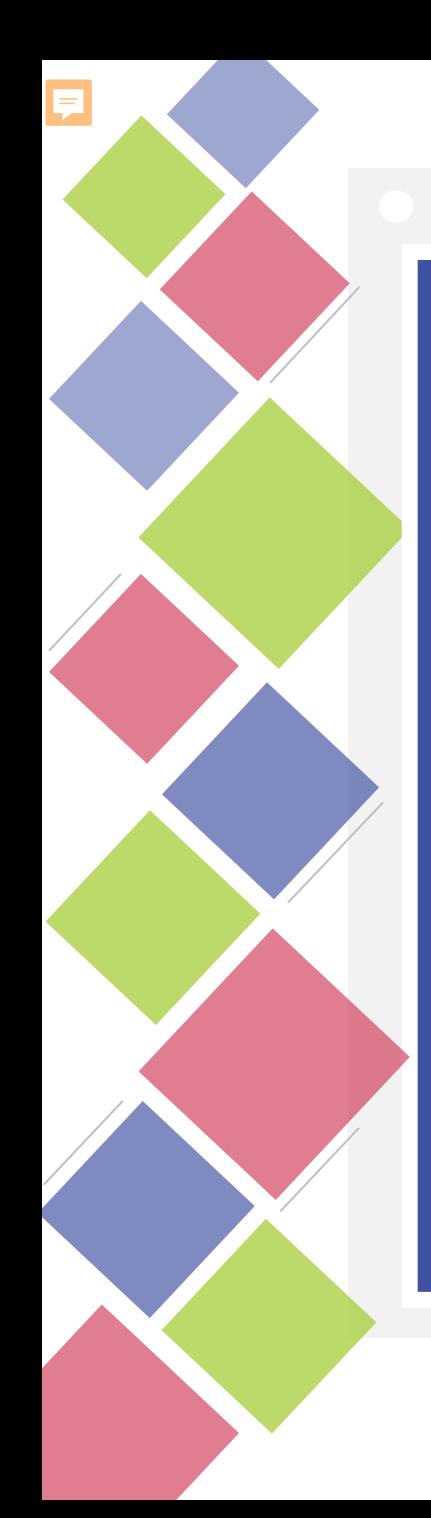

#### **Módulo 1**

Guía de la teoría del cambio sostenido y formulario de reporte de datos

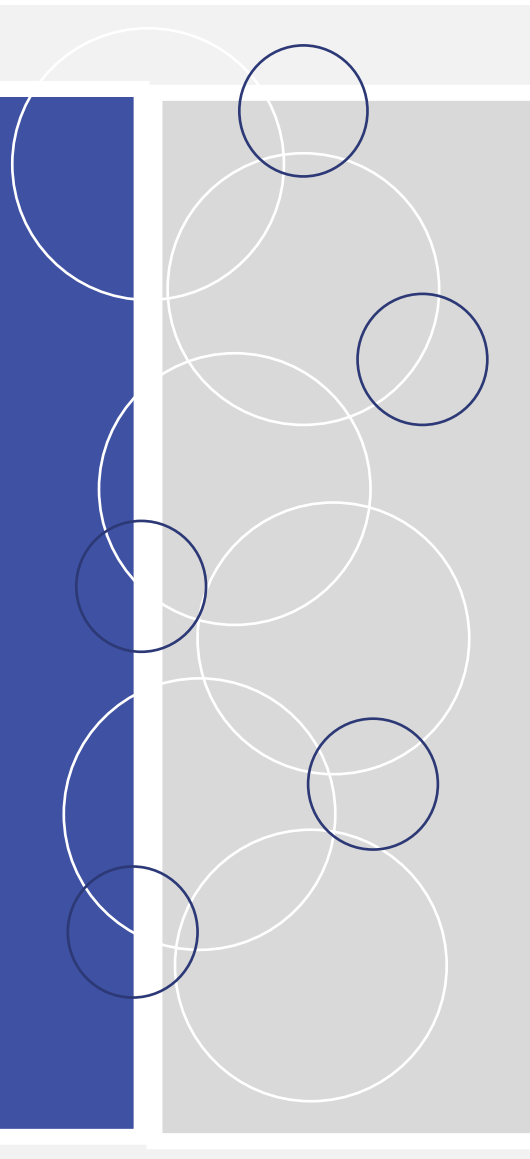

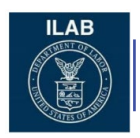

Junio 2023

#### Orden del día

- **1** Guía de la teoría del cambio sostenido para los programas de derechos de los trabajadores de ILAB
- **2** Formulario de reporte de datos

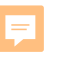

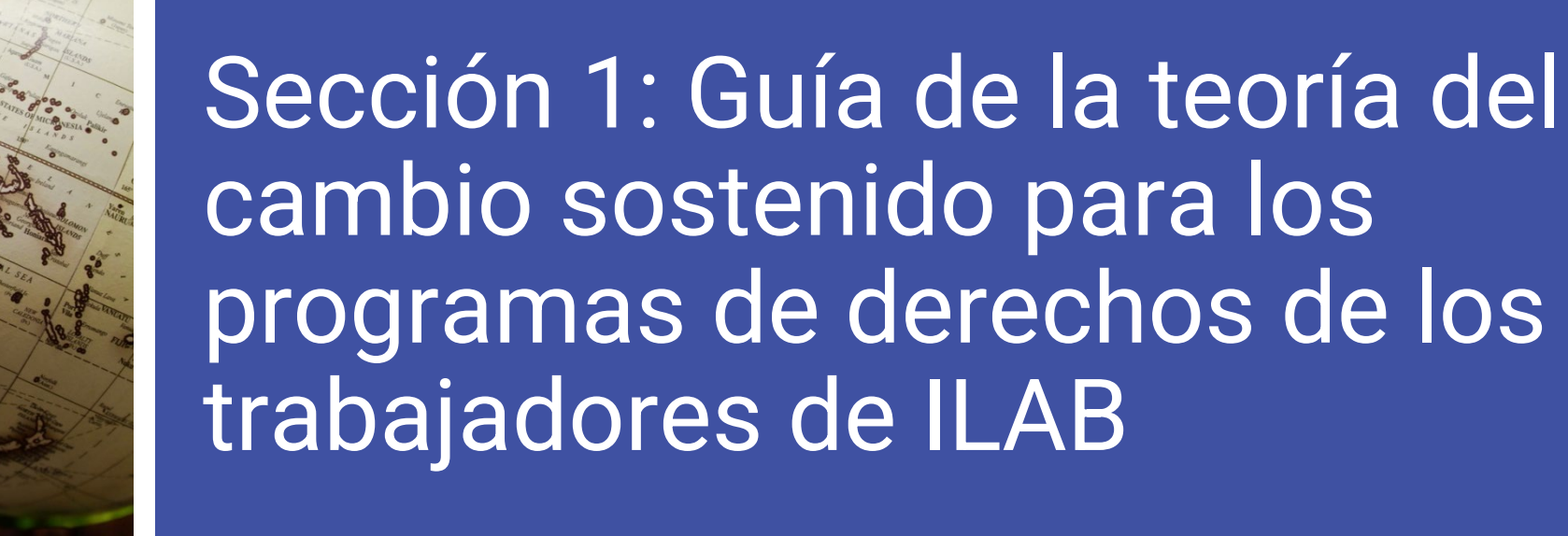

### Propósito

- La guía proporciona una visión general sobre:
	- Teoría del cambio sostenido de ILAB
	- Dominios de resultados estándar de ILAB
	- Indicadores de resultados estándar de ILAB

### Propósito

- Incluye orientación sobre cómo:
	- Asignar los resultados del proyecto a los dominios de resultados estándar de ILAB
	- Asignar los indicadores del proyecto a los indicadores de resultados estándar
	- Fijar metas de indicadores, analizar y medir resultados
	- Reportar os datos de los indicadores y utilizarlos para aprendizaje y adaptación de los proyectos

## Reseña de la guía

# ¿Preguntas?

#### Sección 3: Formulario de reporte de datos

#### El formulario de reporte de datos ILAB para implementadores complementa la Guía de la Teoría del Cambio Sostenido

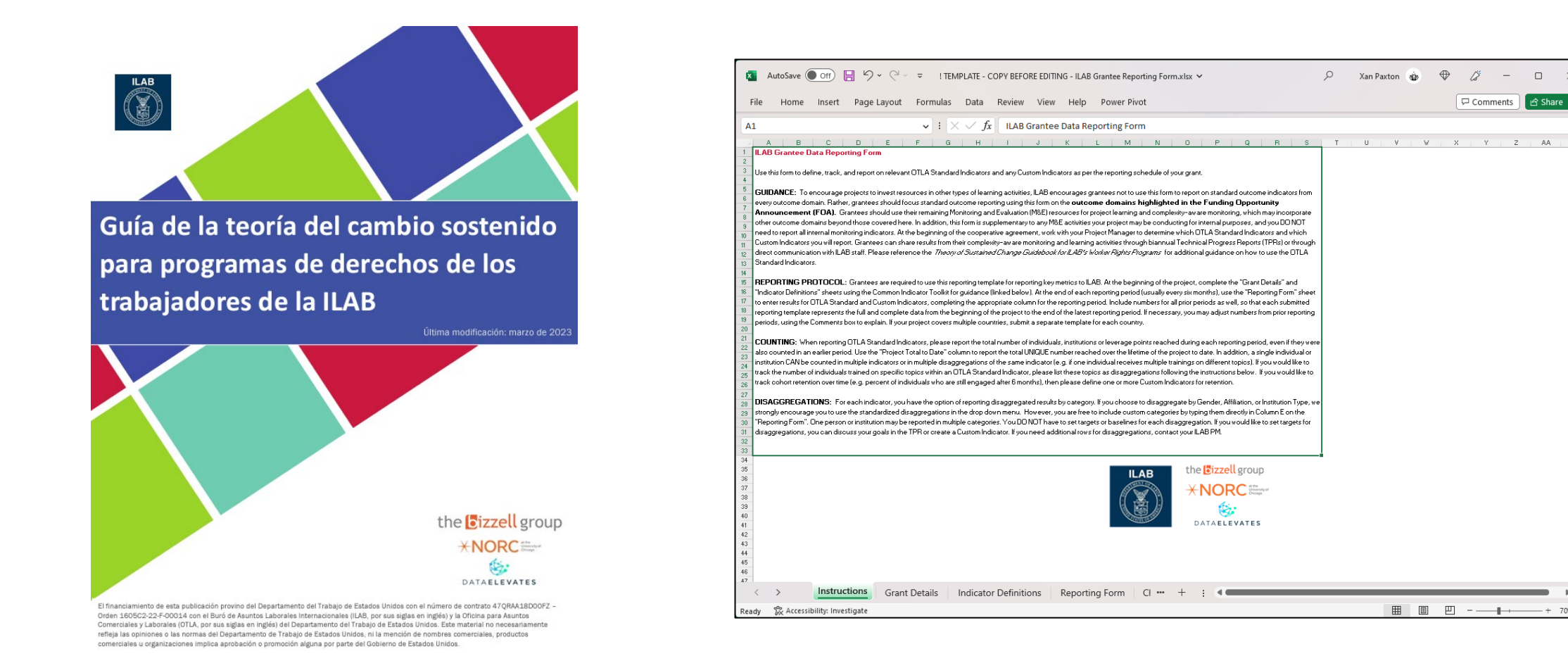

#### **https://www.dol.gov/agencies/ilab Buró de Asuntos Laborales Internacionales (ILAB) @ILAB\_DOL**

 $\Box$ 

#### Consulte la Guía de la Teoría del Cambio Sostenido para :

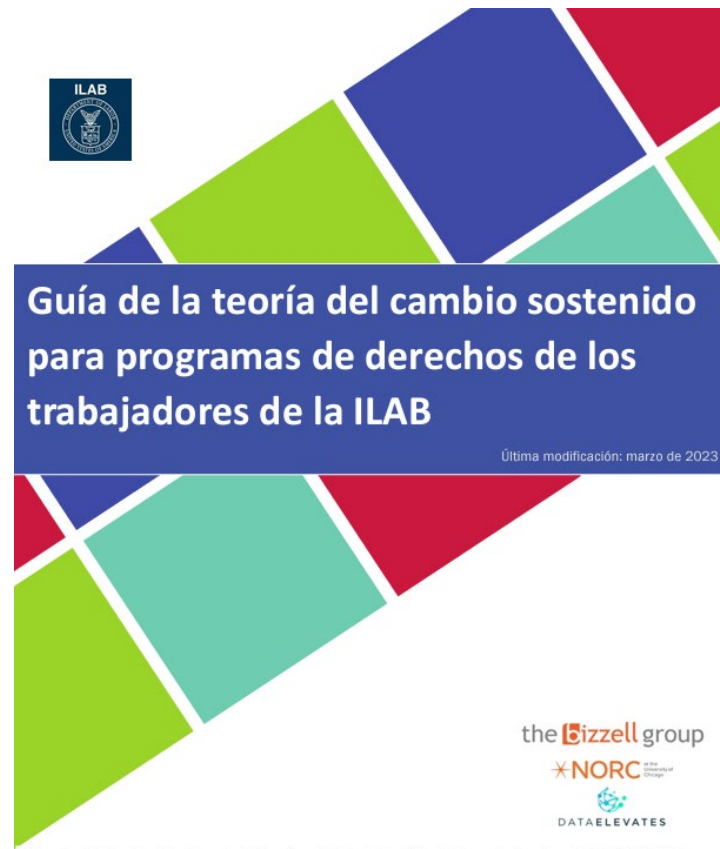

niento de esta publicación provino del Departamento del Trabajo de Estados Unidos con el número de contrato 47ORAA18D0OFZ Orden 1605C2-22-F-00014 con el Buró de Asuntos Laborales Internacionales (ILAB, por sus siglas en inglés) y la Oficina para Asuntos 'omerciales y Laborales (OTLA, por sus siglas en inglés) del Departamento del Trabajo de Estados Unidos. Este material no necesariament efieia las opiniones o las normas del Departamento de Trabajo de Estados Unidos, ni la mención de nombres comerciales, productos ales u organizaciones implica aprobación o promoción alguna por parte del Gobierno de Estados Unidos

- Seleccionar y definir indicadores del proyecto que correspondan a los indicadores de resultados estándar de OTLA.
- Seleccionar y definir indicadores personalizados que no correspondan directamente a los resultados estándar OTLA.

#### Formulario de reporte de datos de ILAB

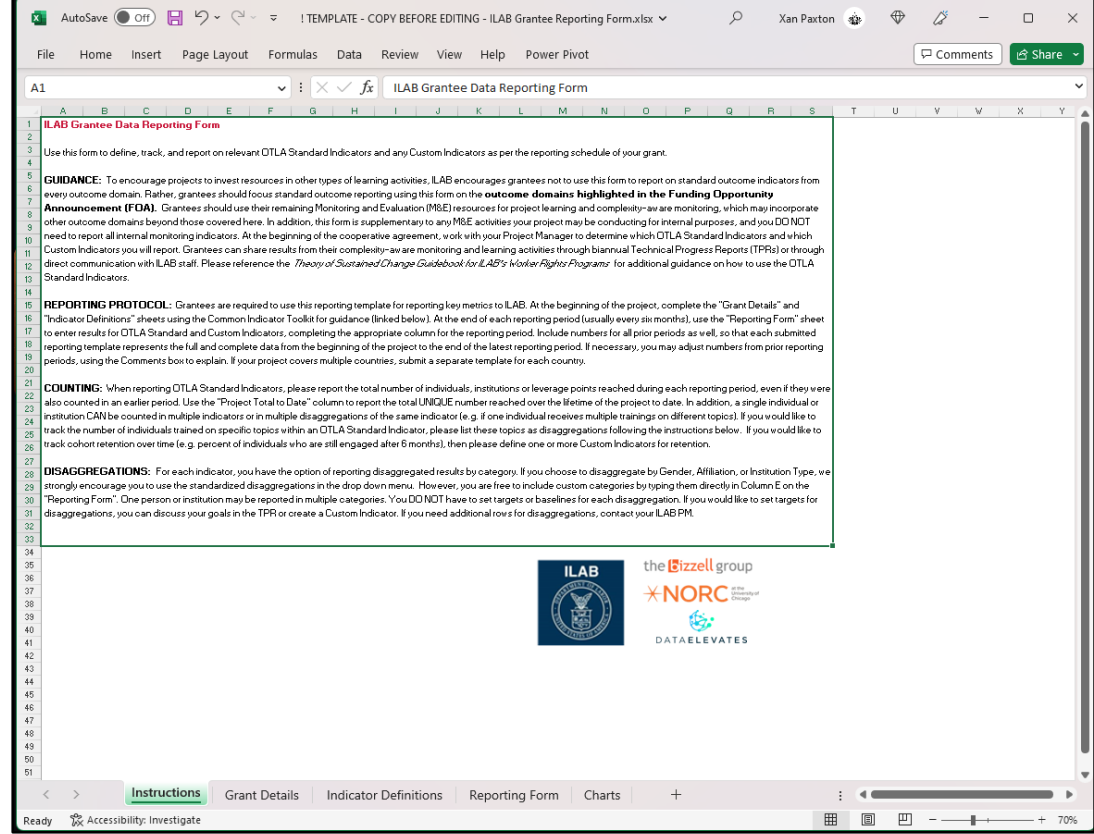

- Herramienta de MS Excel que simplifica la elaboración de informes para indicadores predefinidos.
- No sustituye a los reportes narrativos
- Someter un formulario por país y por período reportado

#### Estructura de los informes

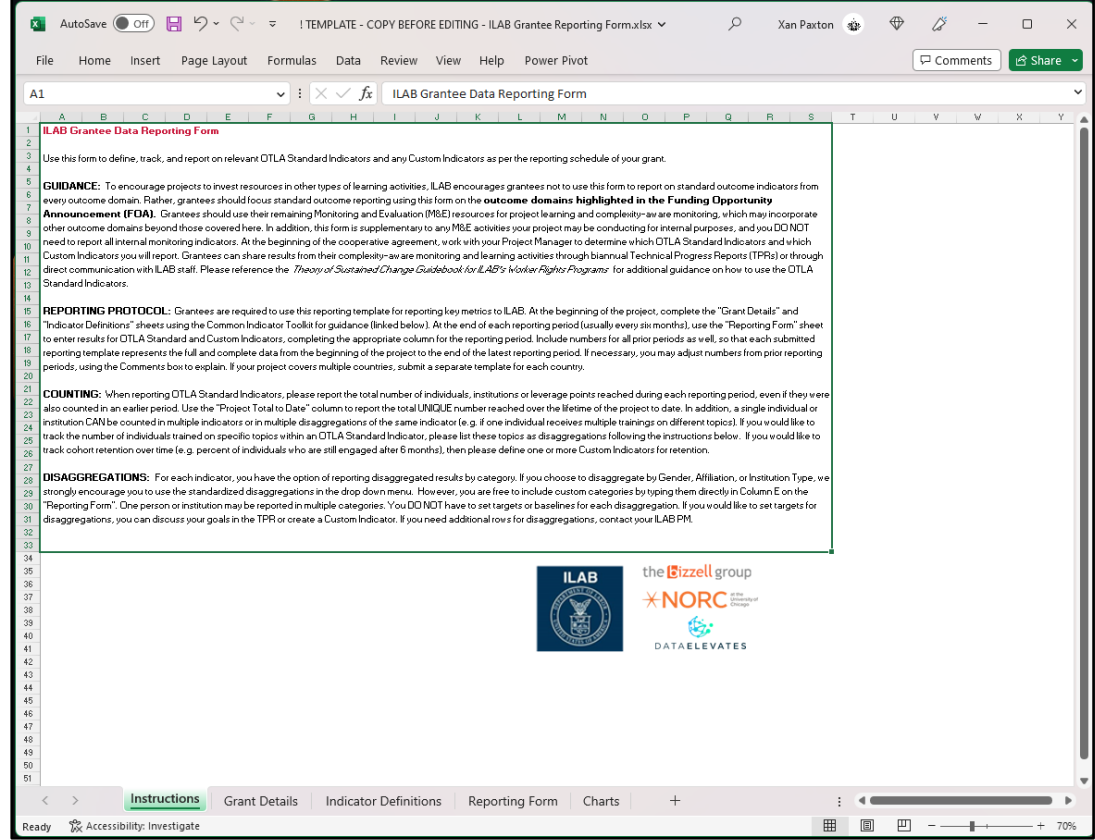

- **Instrucciones -** Sólo son de referencia
- **Detalles de la subvención -** Describa su proyecto (una sola vez por proyecto)
- **PMP -** Defina sus indicadores (solo una vez por proyecto)
- **Formulario de reporte -** Registro de datos (una vez por período reportado)
- **Gráficos** Visualizar datos

### Hoja de instrucciones

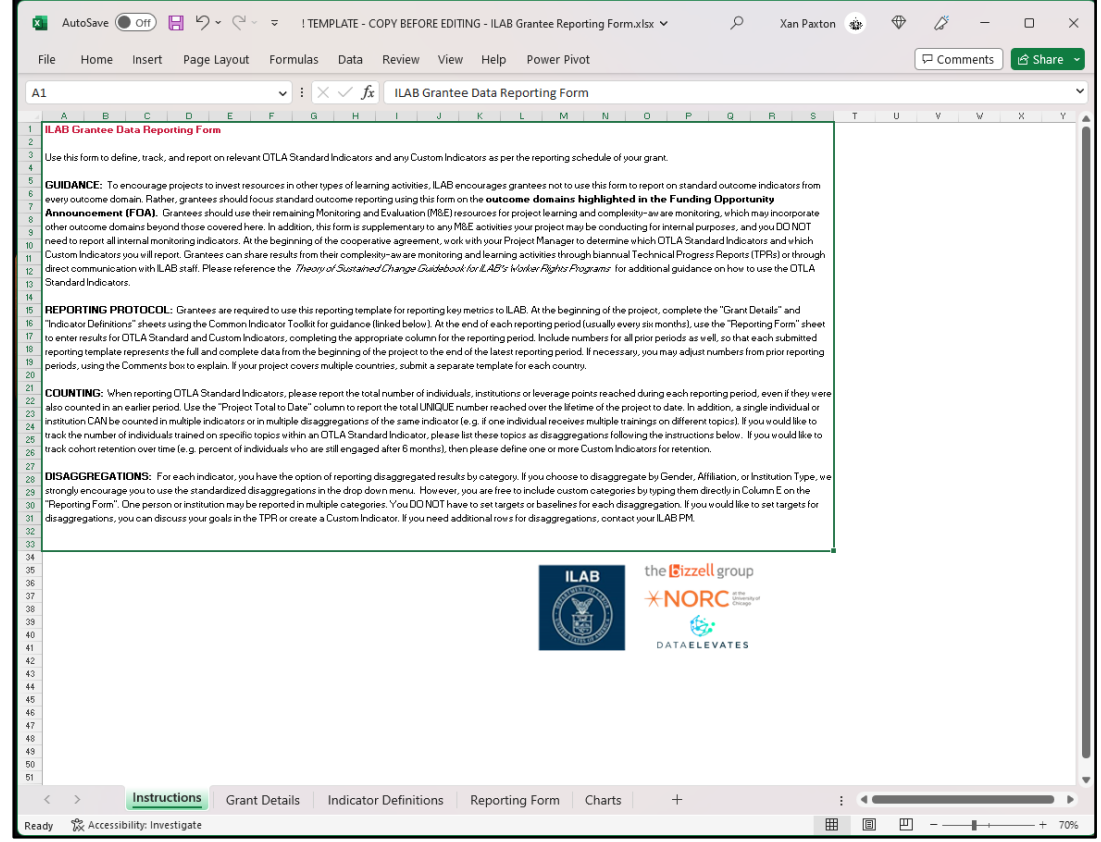

- Sólo es de referencia
- Contiene información clave y recordatorios útiles sobre cómo utilizar el formulario de reporte, entre ellos:
	- Orientación para su sometimiento
	- Protocolo de información
	- Cómo ingresar los datos
	- Cómo gestionar los desgloses de datos

#### Detalles de la subvención

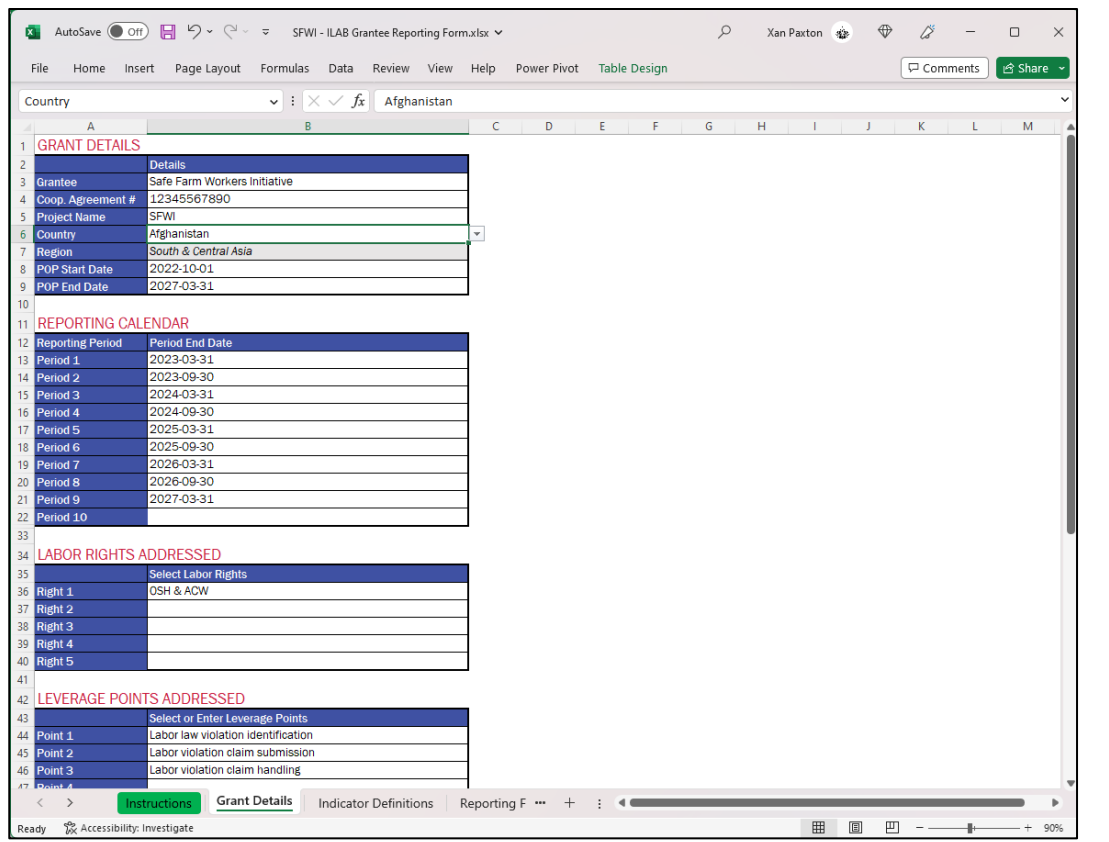

- Descripción general del proyecto
- A completar al inicio del proyecto
- Incluye:
	- Detalles de la subvención
	- Calendario de informes
	- Derechos laborales abordados
	- Puntos de aventajamiento/apalancamiento
	- Grupos desatendidos incluidos

Puede modificarse si es necesario en el transcurso del proyecto, por ejemplo, si se abordan nuevos derechos laborales o se incluyen nuevos grupos desatendidos.

### Plan de Monitoreo de Desempeño (PMP)

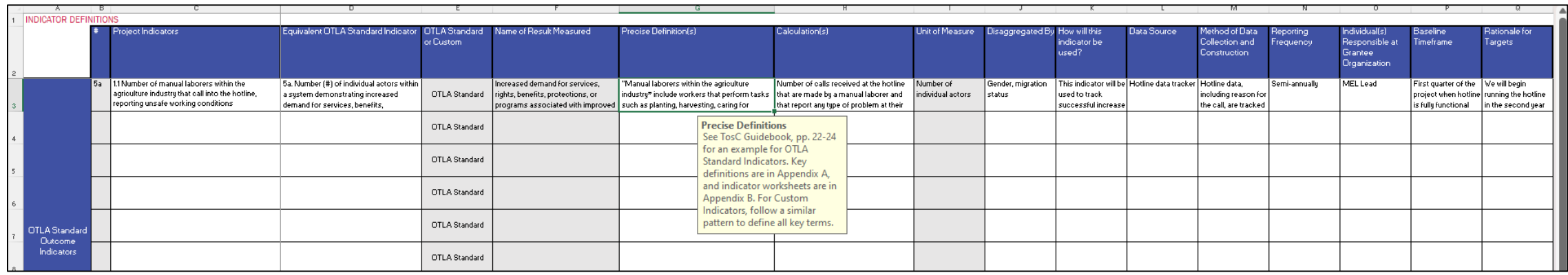

- Completado al inicio del proyecto (si es necesario, se pueden añadir indicadores a esta hoja en futuros periodos de reporte).
- Permite definir hasta 10 indicadores estándar OTLA y hasta 10 indicadores personalizados (hable con su gerente en OTLA si necesita más indicadores).
- Contiene información sobre herramientas con orientaciones adicionales y referencias a la Guía (vea la Guía de Teoría del Cambio Sostenido para para más detalles sobre la definición de indicadores).
- Para los indicadores estándar OTLA, algunos campos se rellenarán automáticamente
- A efectos de los Indicadores Estándar OTLA, asegúrese de que los indicadores se definan de forma que las personas o instituciones no se contabilicen dos veces para el mismo indicador.
- Los indicadores definidos en esta hoja rellenarán el formulario de reporte de la hoja siguiente.

### Formulario de reporte

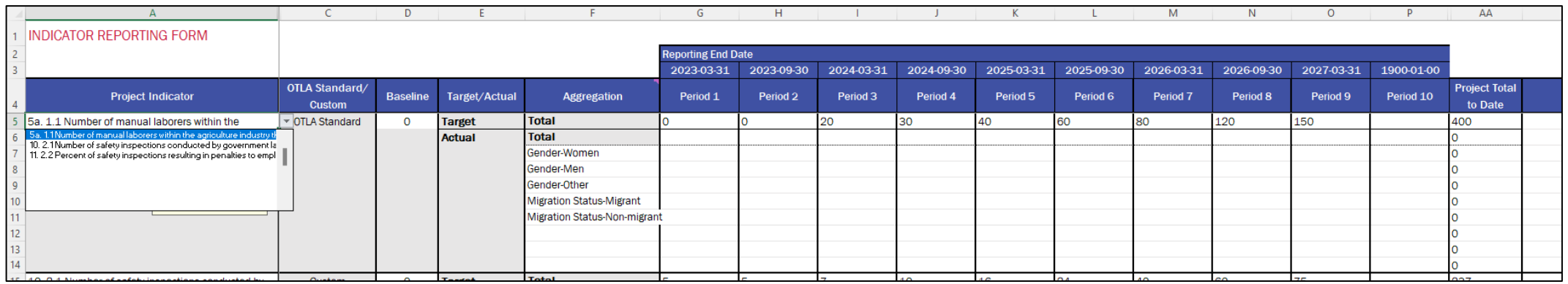

- Completar cada período a reportar
- Utilice la opción desplegable para seleccionar el indicador definido en la ficha PMP
- Permite informar hasta 10 periodos de información (columnas G-P), así como de los resultados acumulados hasta la fecha (columna AA). Las fechas se rellenan previamente a partir de la hoja Detalles de la subvención ( Grant Details).
- Al inicio del proyecto, defina objetivos meta para cada periodo a reportar y hasta 8 categorías a desglosar
- En cada período a reportar, registre el número total de personas o instituciones (o unidades personalizadas) únicas en ese período de notificación ÚNICAMENTE
- Utilice la columna P para registrar el número total desde el inicio del proyecto hasta la fecha del reporte. (NO OLVIDARLO)

#### Gráficos

Ę

• Contiene útiles gráficos con datos pre-ingresados y resumidos para facilitar la elaboración de reportes.

• Son opcionales

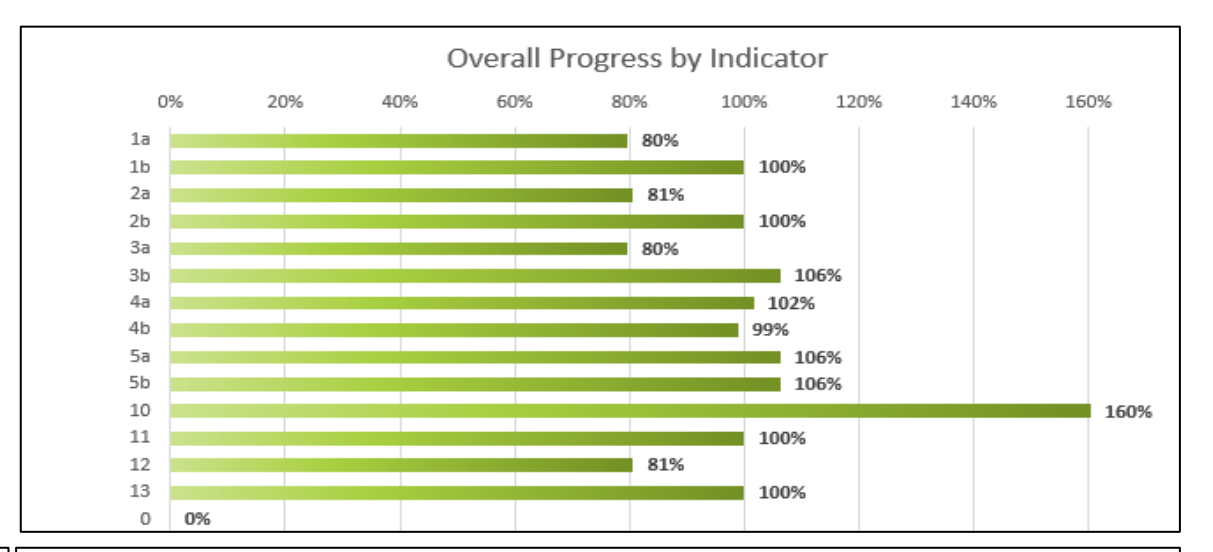

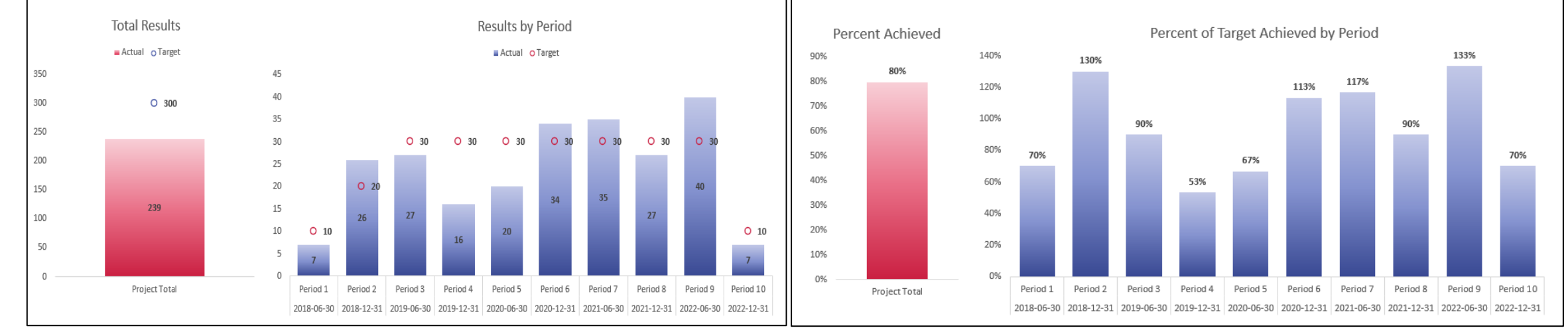

#### <sup>23</sup> **https://www.dol.gov/agencies/ilab Buró de Asuntos Laborales Internacionales (ILAB) @ILAB\_DOL**

#### Información adicional de utilidad

- NO editar en Google Sheets (debe editarse en **MS Excel**)
- Por default, todas las celdas sin datos están bloqueadas.
- Al mover datos, utilice COPIAR (CTRL+C), no CORTAR (CTRL+V) para evitar romper las fórmulas de referencia.
- Pegar valores en la BARRA DE FÓRMULAS (en el menú arriba) en lugar de en la propia celda.
- Si necesita hacer cambios en reportes anteriores, no hay problema. Incorpore las actualizaciones en el siguiente envío.
- Por favor, anote cualquier actualización de periodos anteriores en la columna de comentarios.

#### Presentación del formulario de reporte

- Guarde una copia con el nombre de su proyecto y la fecha del informe.
- El formato del nombre de archivo no es importante
- Envíe un correo electrónico a su gerente de programa ILAB
- Para futuros periodos a reportar, cree una copia del último informe más reciente, realice sus actualizaciones y guárdelo con una nueva fecha.
- La última versión de cada formulario se carga y se agrega automáticamente a todos los proyectos ILAB.

### Agregador de datos ILAB a nivel global

ILAB recopila los últimos archivos de sets de datos del proyecto en una sola hoja para un informe global.

Esto también ayuda a saber en qué temas trabaja cada proyecto.

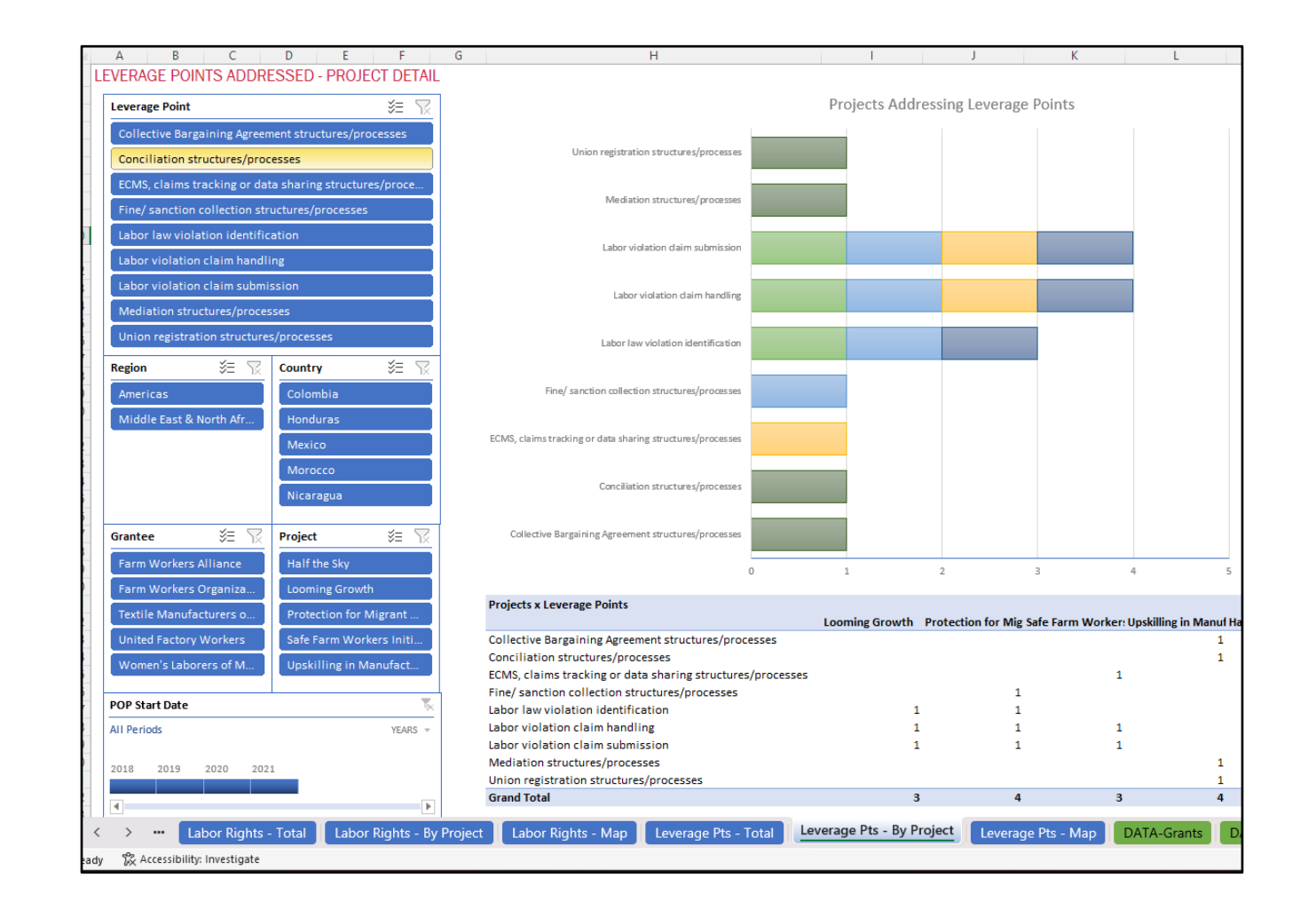

# ¿Preguntas?

## Gracias

#### Los formadores de hoy

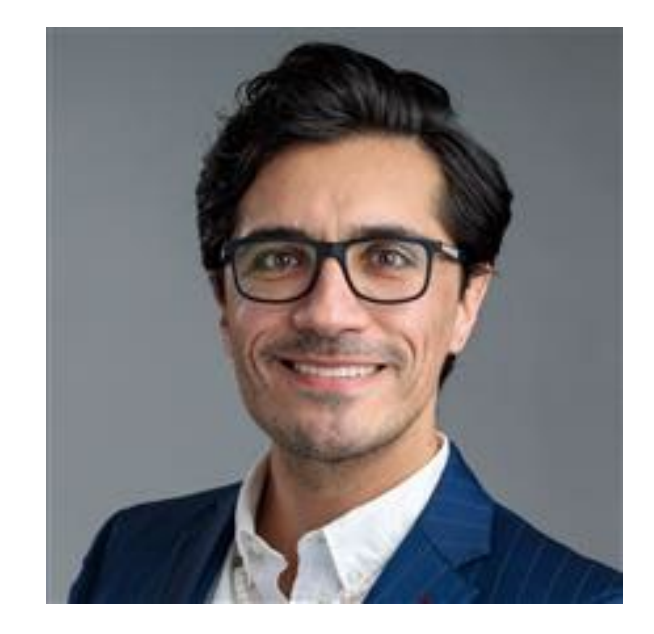

Carlos Echeverría-Estrada Científico social NORC

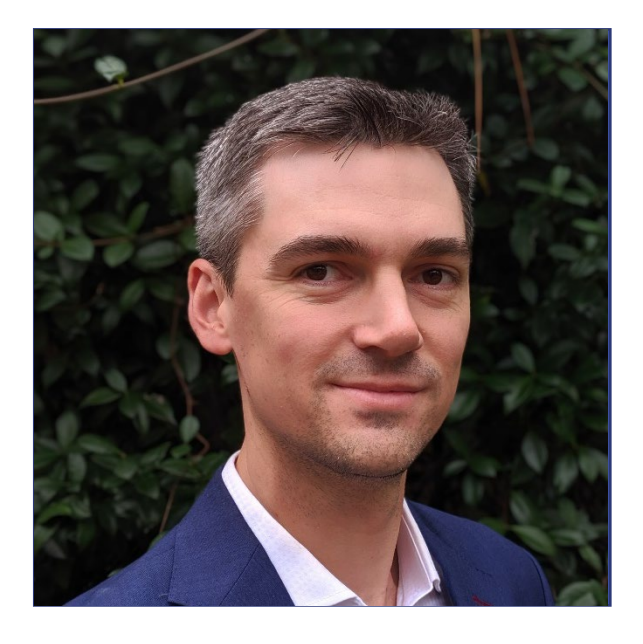

Xan Paxton Jefe de Análisis de Datos Data Elevates